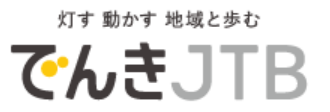

# お客様ポータルサイト/マイページご利用方法

## 2022年7月28日 (第4版)

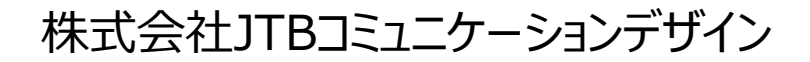

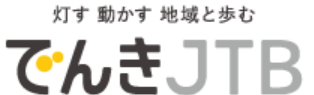

#### ■お客さまポータルサイトへアクセス

URLを直接入力してアクセス https://www.epower-portal.com/jcd/

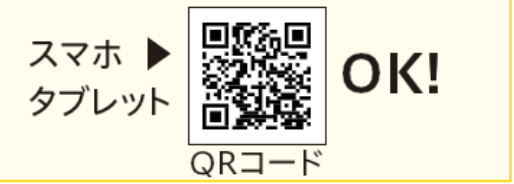

## ▼ お客様ポータルサイトが開きます

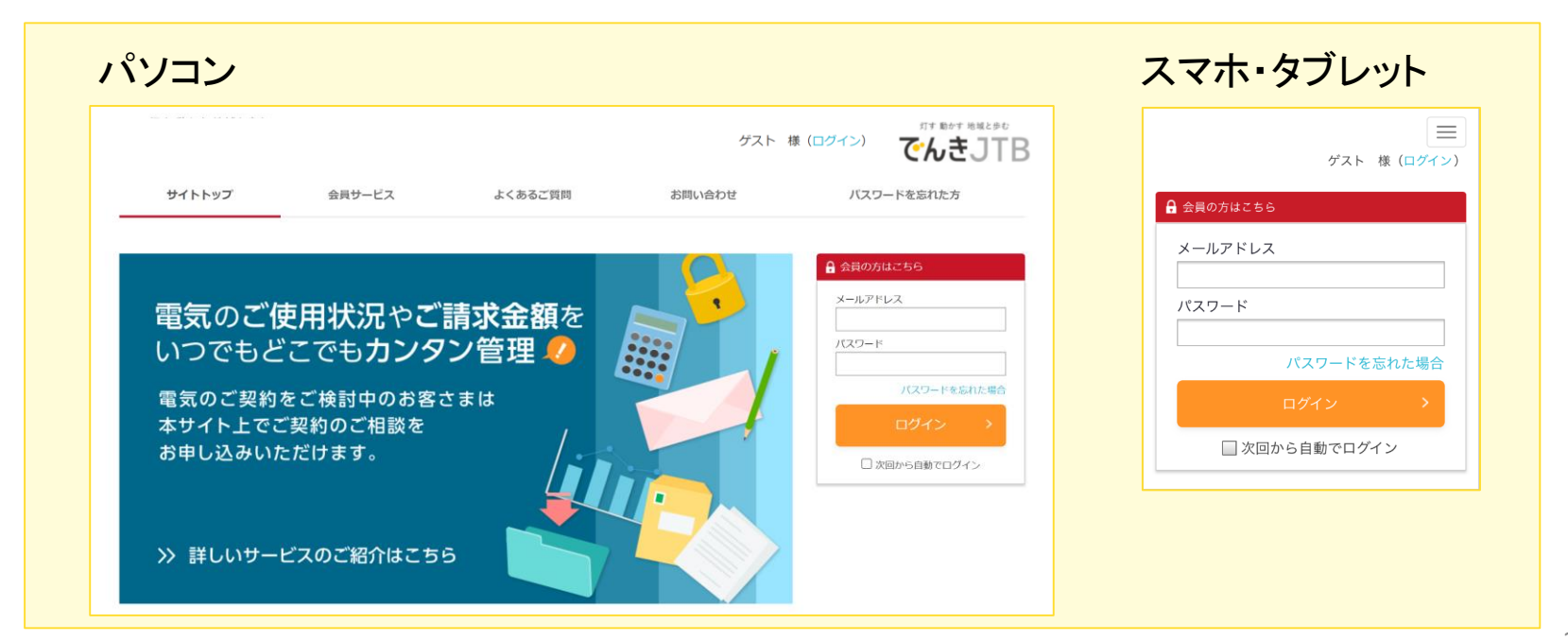

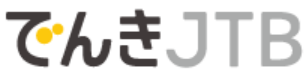

### マイページにログイン

## お客様の ID(メールアドレス)・パスワードを入力し、ログイン

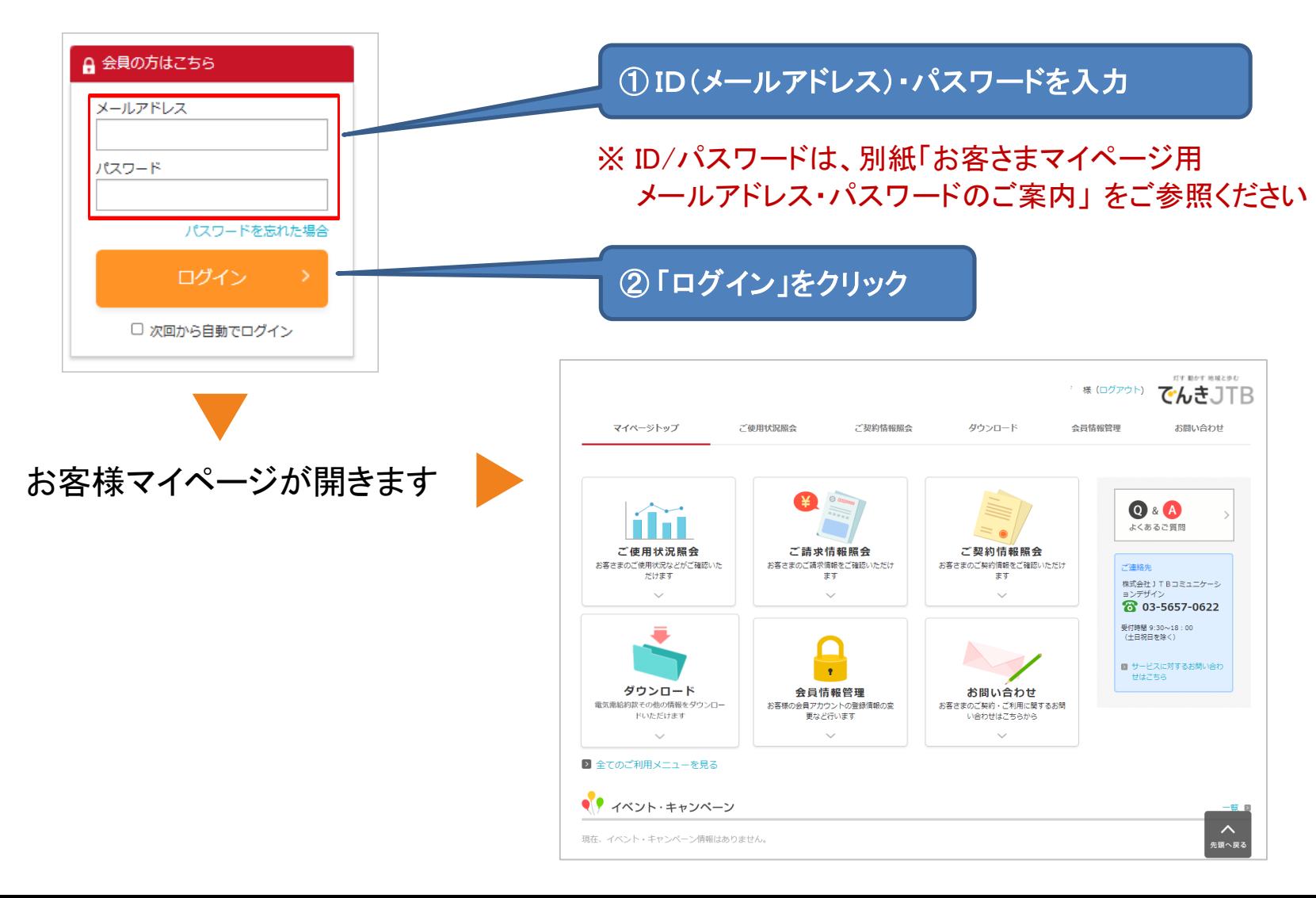

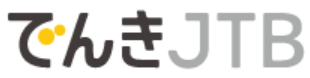

#### お客様マイページでできること

### お客様マイページからは、下記の操作をしていただけます

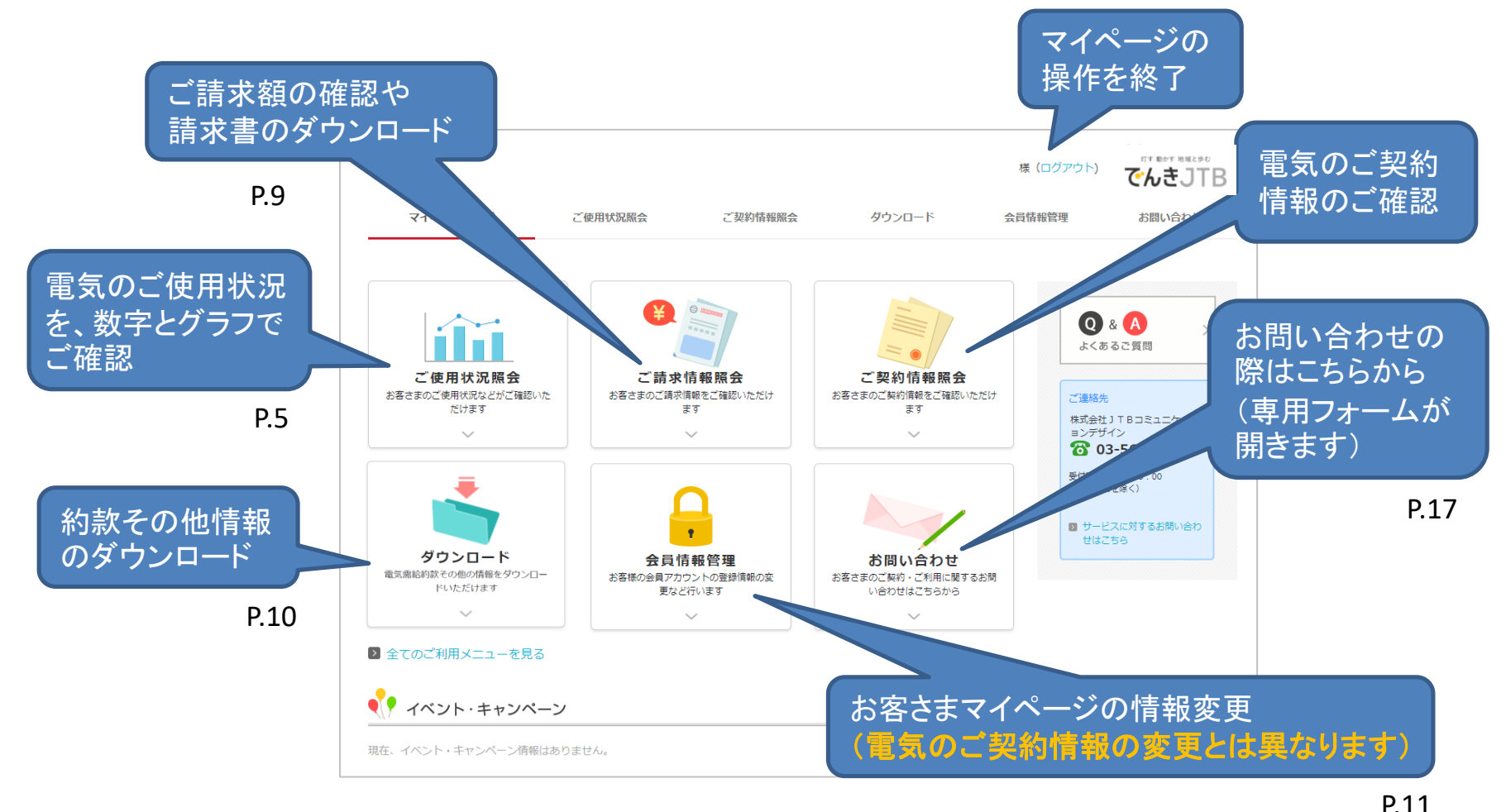

# **でんきJTB**

#### ▌ご利用手順 <ご使用状況照会>

#### お客さまの電気のご使用状況や料金をご照会いただけます

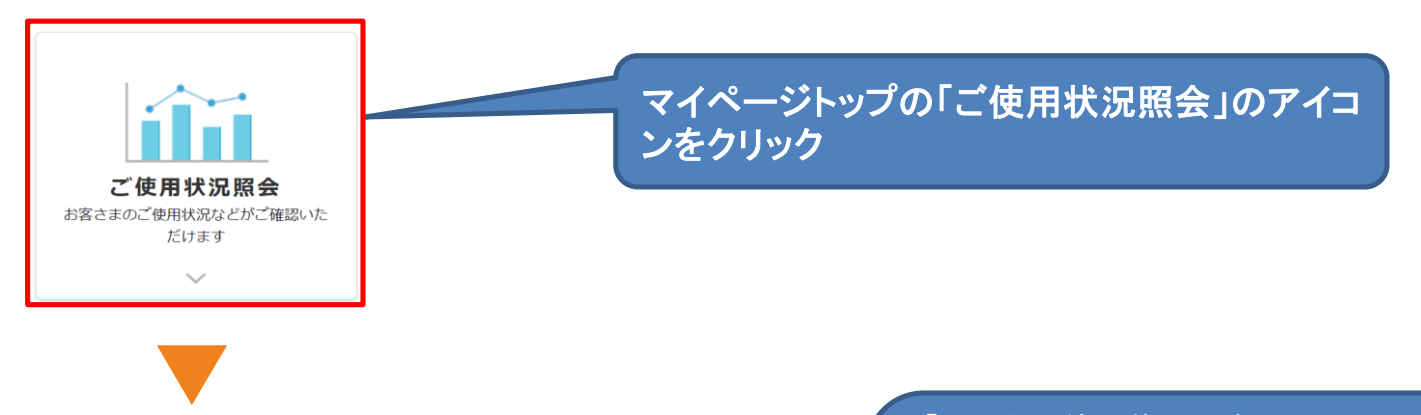

#### ご使用状況照会

お客さまの今月のご使用状況やご請求情報、過去のご使用実績などをご確認いただけます。

#### ▶ ご請求情報照会

ご請求情報の確認、およびご請求書をダウンロードいただけます。

#### ▶ かんたん使用状況照会

お客さまの最近のご使用状況を、表やグラフで表示いたします。

▼

#### ■ 過去のご使用実績照会

お客さまのこれまでのご使用状況とご使用料金の実績を、過去24力月に渡ってご確認いただけます。 ご使用傾向の分析表示もご確認いただけます。

■「かんたん使用状況照会」 ⇒前日までのご使用状況のご確認  $(P.6 \sim 7)$ ■「過去のご使用実績照会」 ⇒過去のご使用量·料金のご確認 (P.8) ※最大過去24か月分

(でんきJTBご契約期間に限ります。)

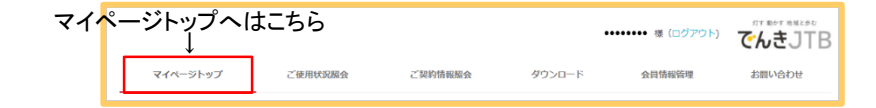

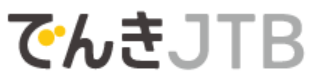

### ■ご利用手順 <かんたん使用状況照会(電気の使用量)> 1時間単位または1日単位の電気ご使用状況をご確認いただけます

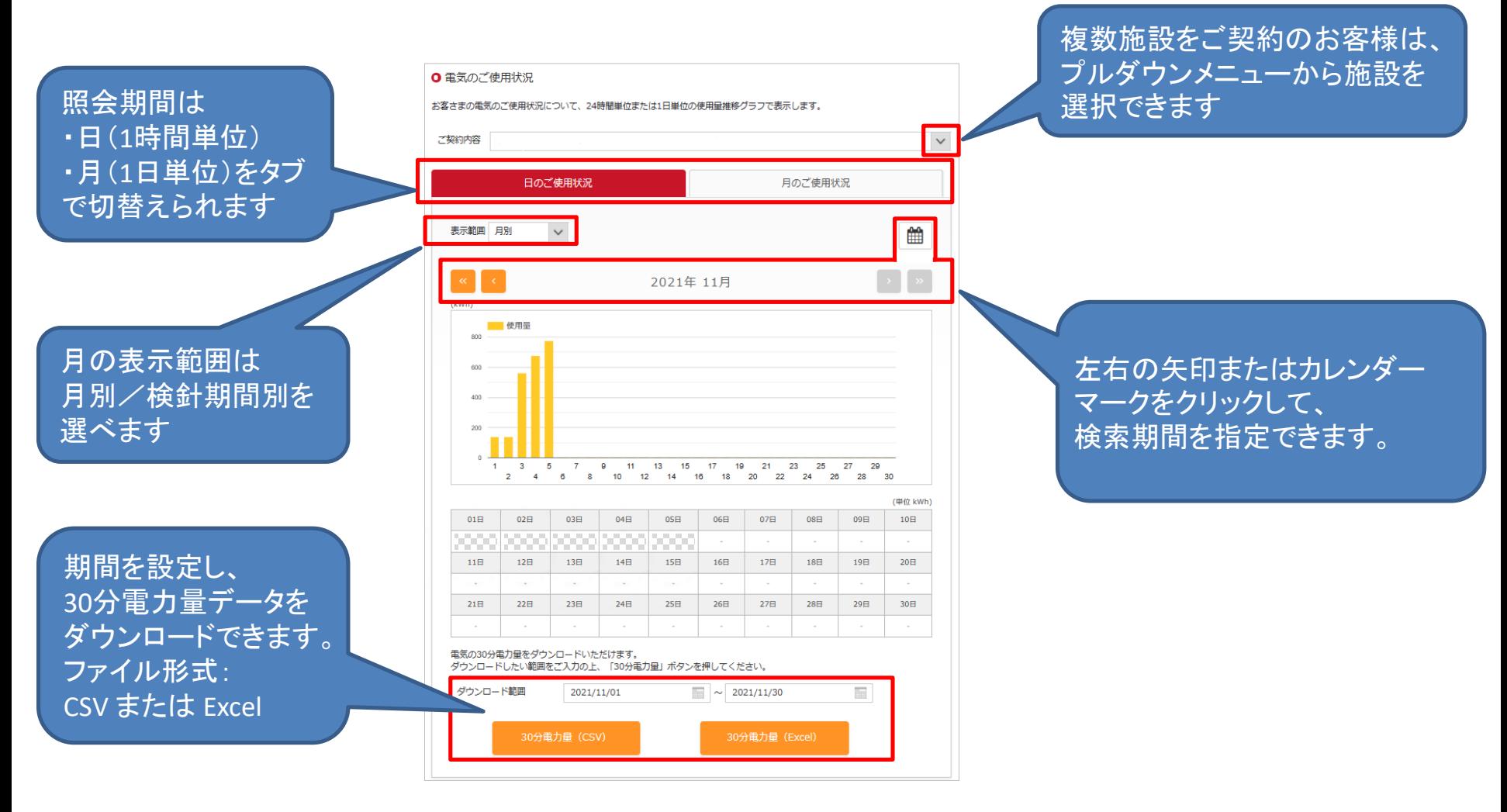

灯す 動かす 地域と歩む

**でんきJTB** 

┃ご利用手順 <かんたん使用状況照会(電気の使用傾向)>

指定した期間の電気のご使用量について、平均使用量グラフを表示します。

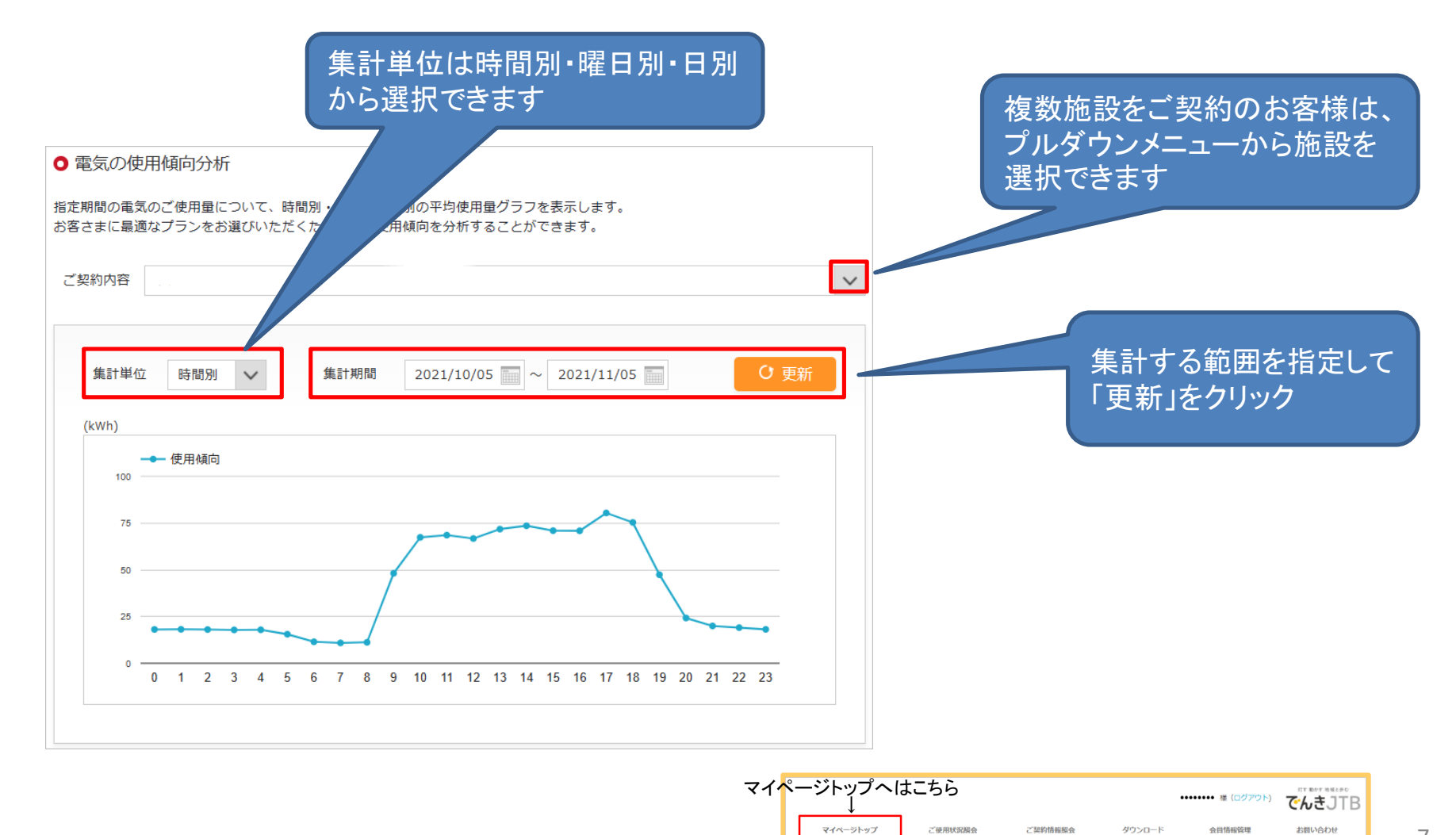

でんきJTB

▌ご利用手順 <過去のご使用実績照会>

過去の電気のご使用量・ご使用料金について、グラフまたは詳細情報を表示します。

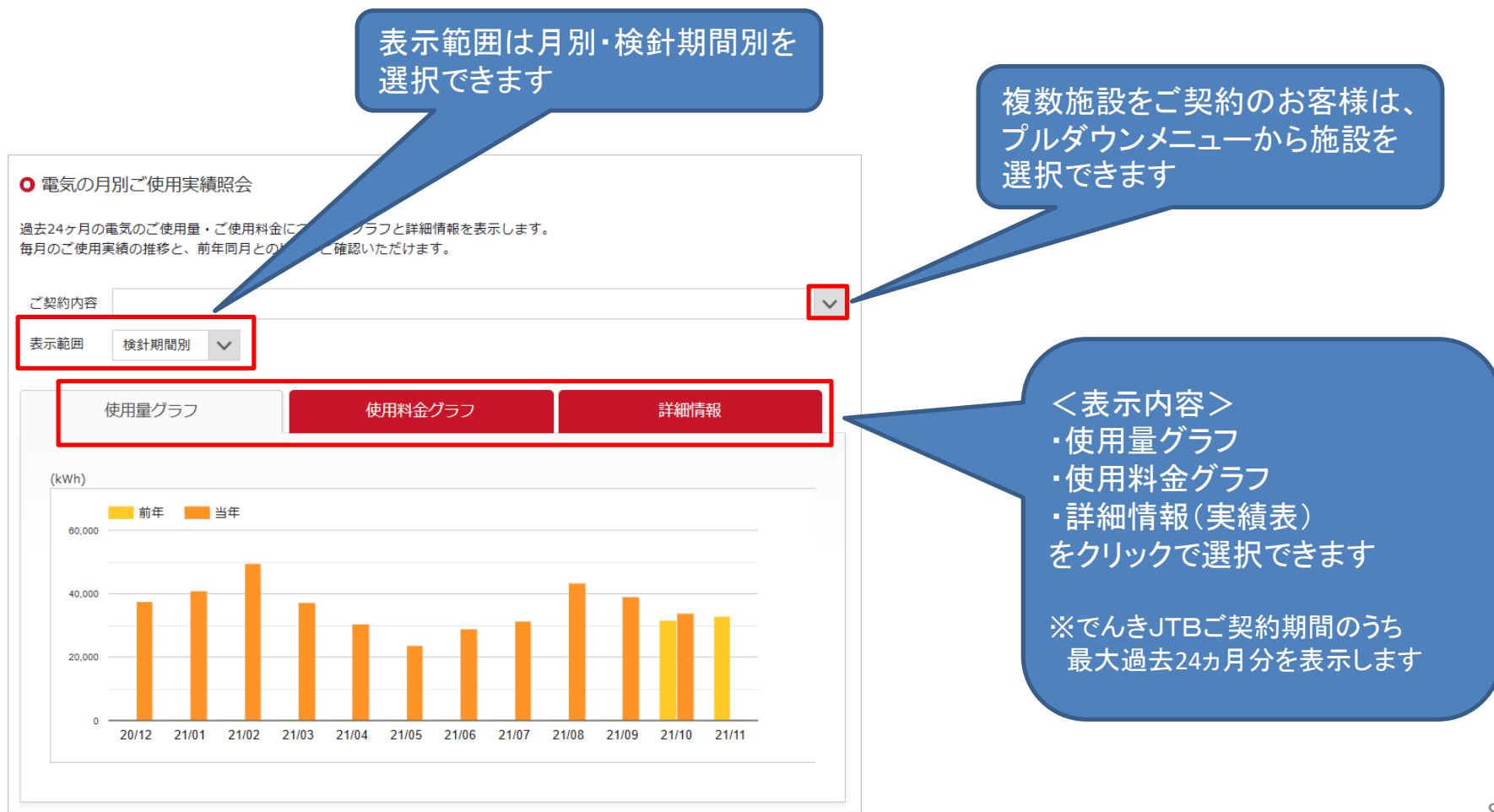

**でんきJTB** 

▌ご利用手順 <ご請求情報照会>

お客さまへの請求情報のご確認や、請求書のWEBダウンロードをしていただけます。

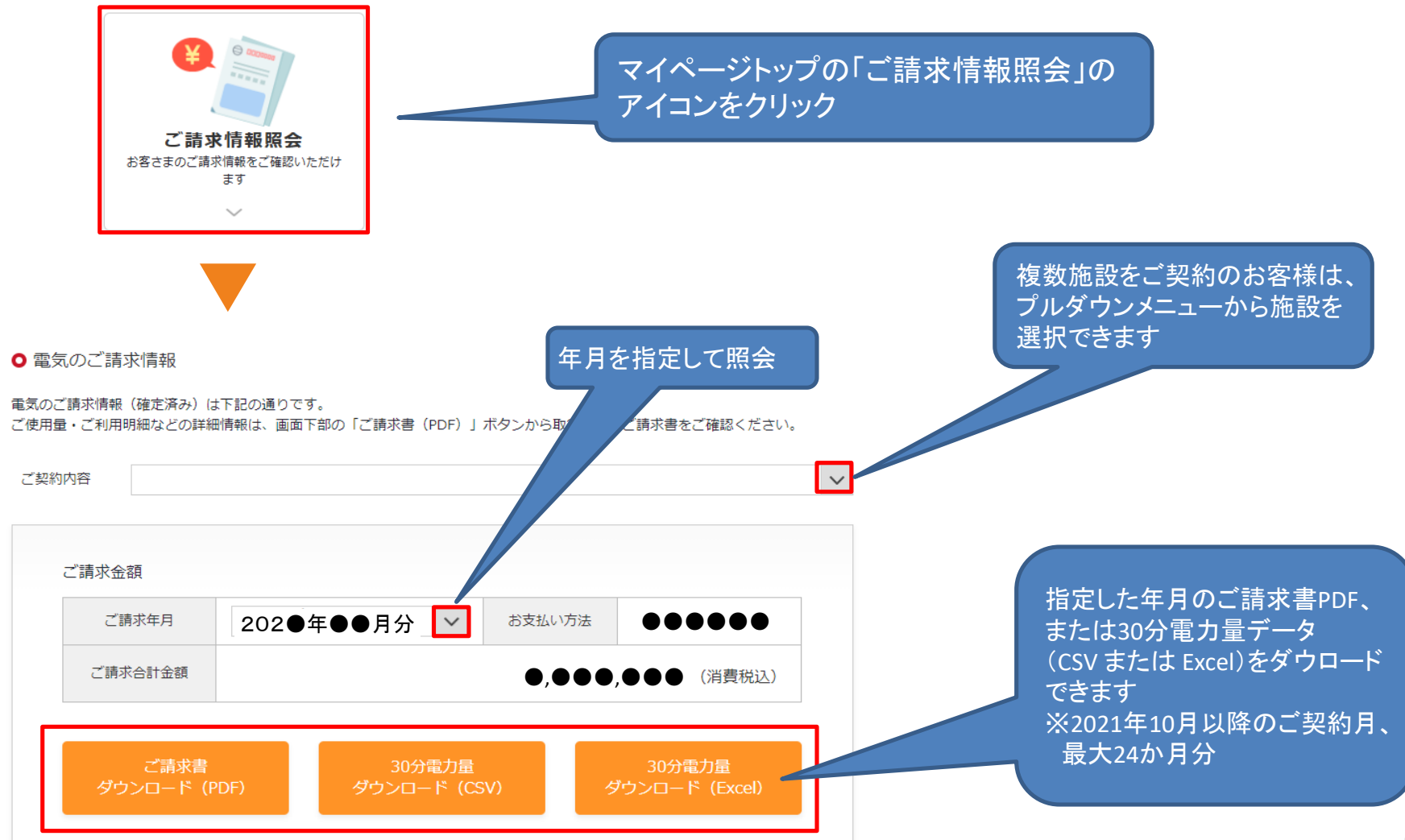

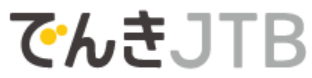

#### ■ご利用手順 <情報のダウンロード>

各種情報をダウンロードしていただけます。

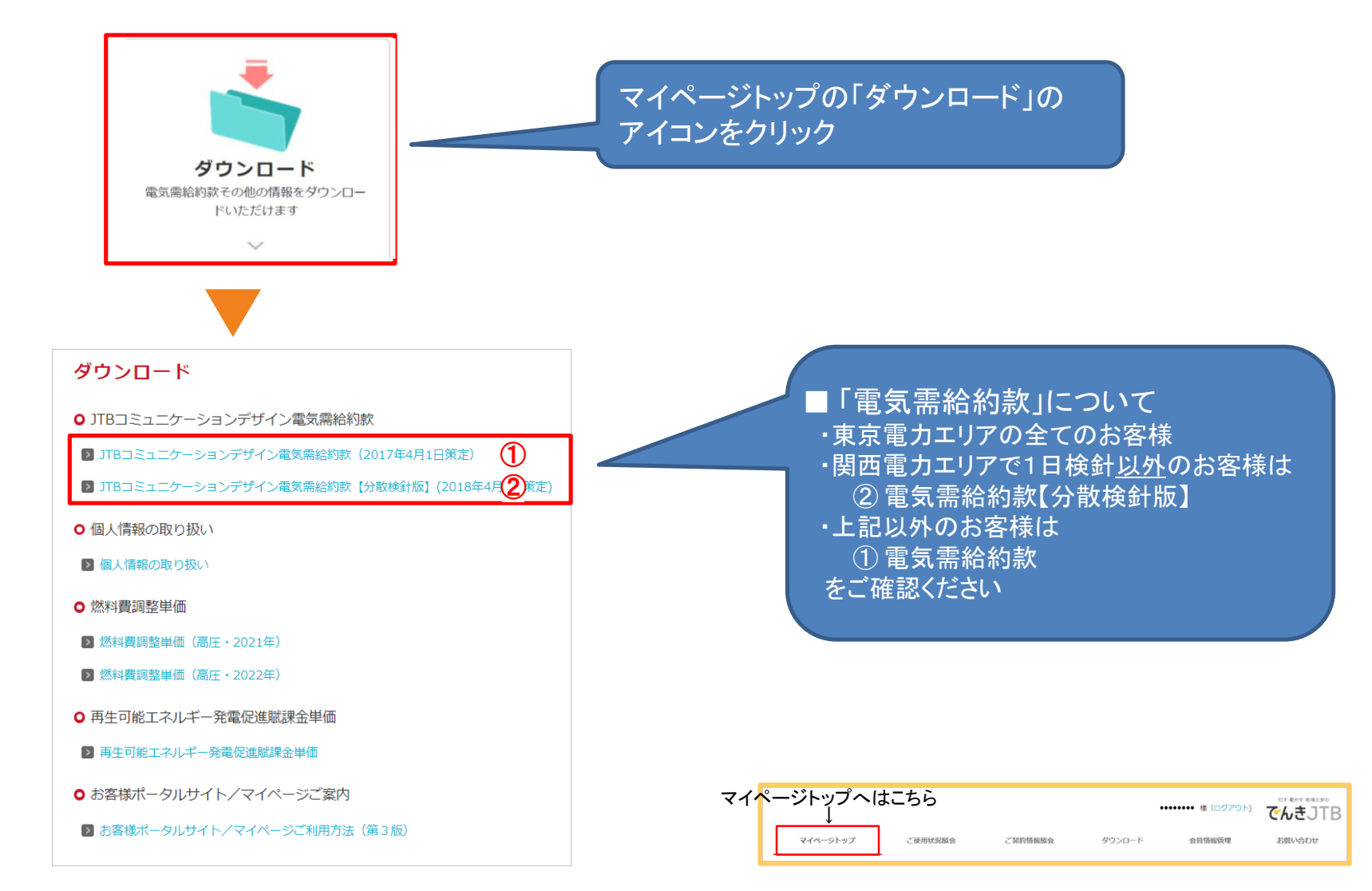

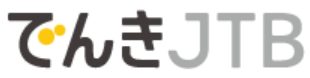

#### ■ご利用手順 <会員情報管理>

お客様サイトの会員アカウント情報の変更などを行います。 電気需給契約のご契約内容とは異なりますので、ご注意ください。 ご契約内容の変更は書面での手続きが必要です

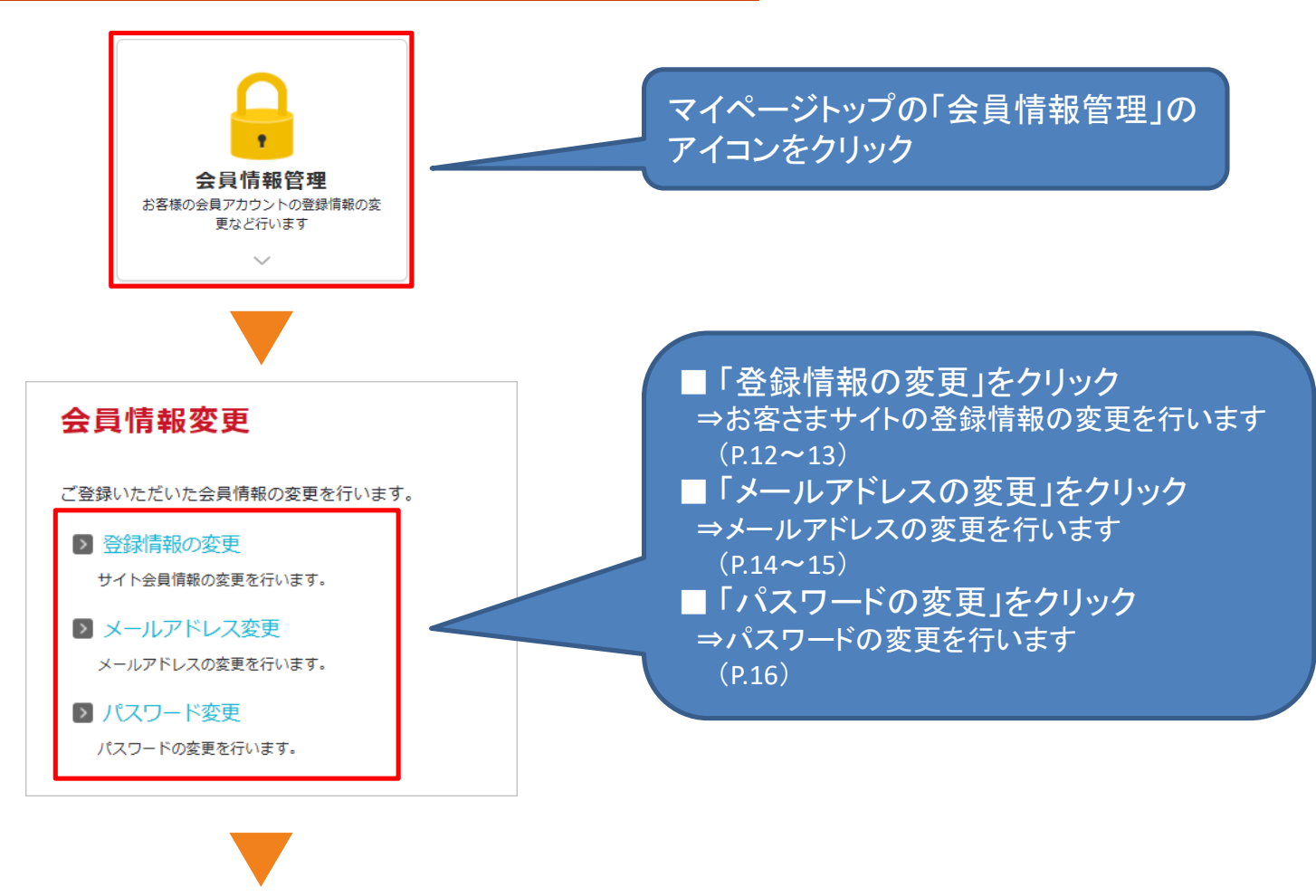

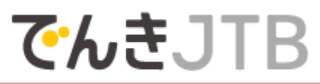

#### ■ご利用手順 <会員情報管理(登録情報の変更)>

▼

#### お客さまサイトの会員情報の変更を行います(お名前・ご住所・電話番号)

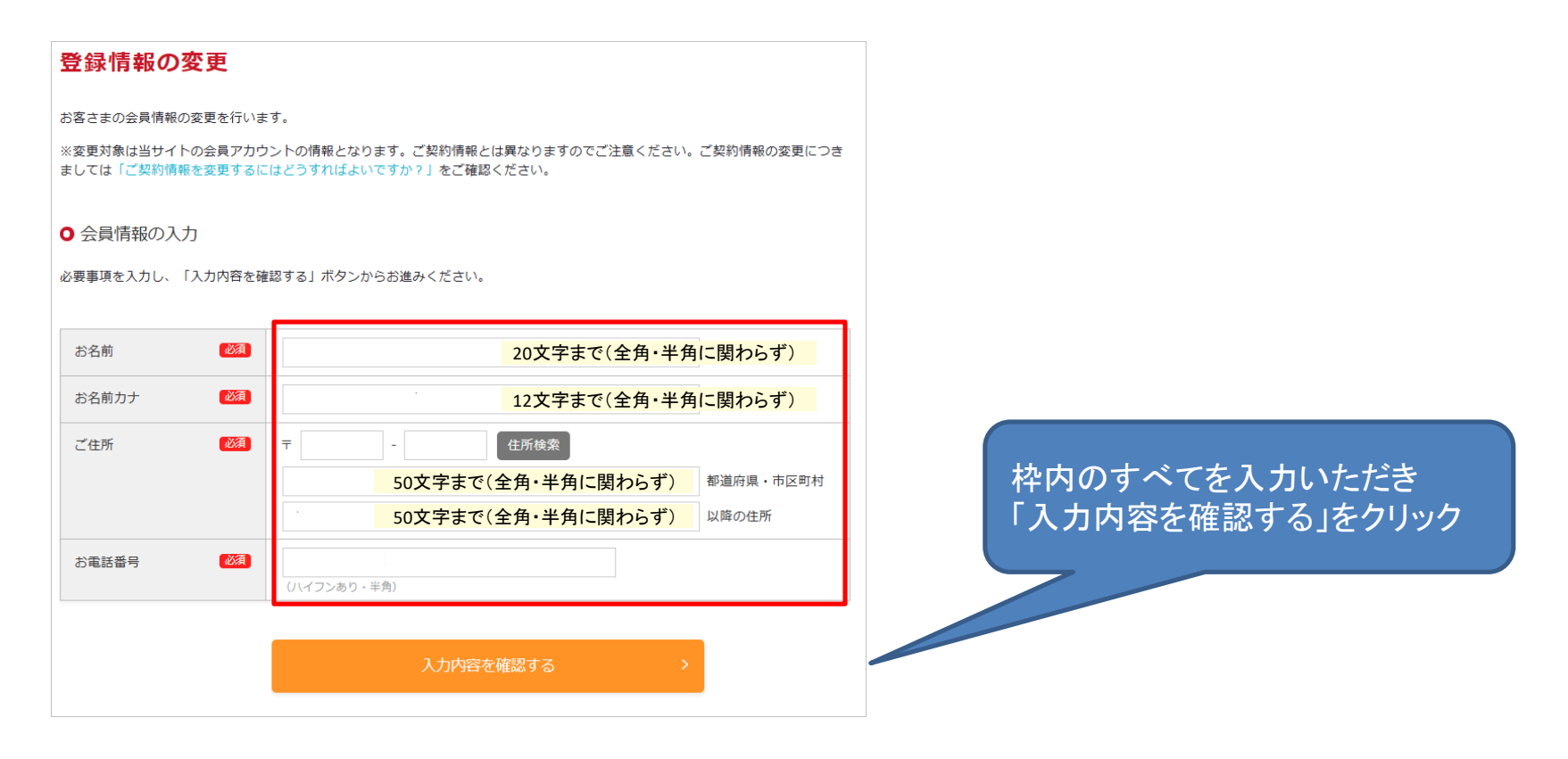

灯す 動かす 地域と歩む

## **でんきJTB**

#### ┃ご利用手順 <会員情報管理(登録情報の変更)>

お客さまサイトの会員情報の変更を行います(お名前・ご住所・電話番号)

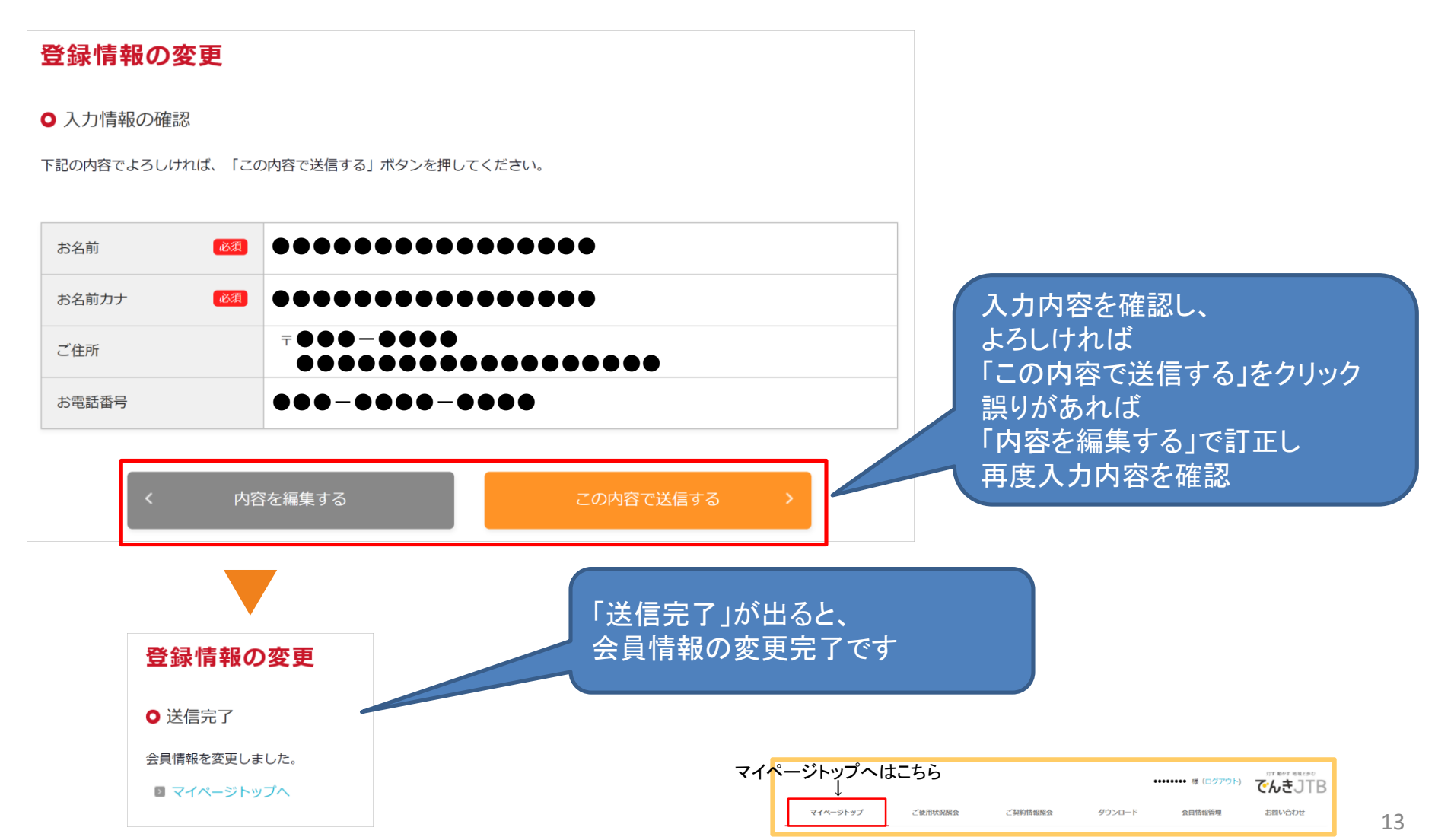

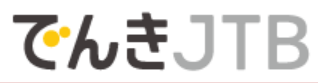

#### ┃ご利用手順 <会員情報管理(メールアドレスの変更)>

お客さまサイトの会員IDに使用するメールアドレスを変更します

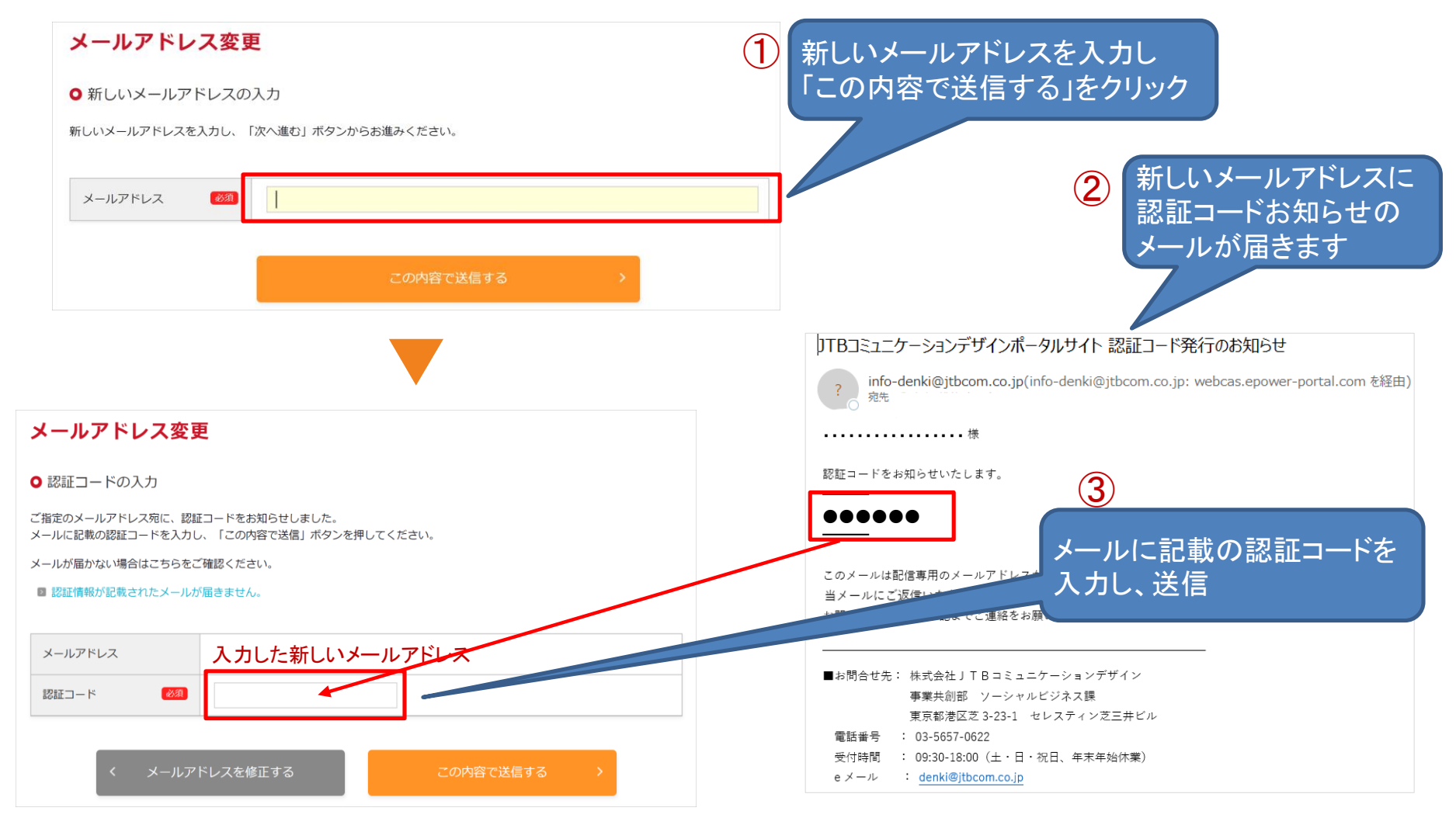

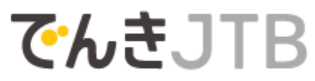

#### ┃ご利用手順 <会員情報管理(メールアドレスの変更)>

#### お客さまサイトの会員IDに使用するメールアドレスを変更します

#### マイページ上に「変更完了」と表示され、 変更後のメールアドレスに変更完了のメールが届くと、手続き完了です メールアドレス変更 JTBコミュニケーションデザインポータルサイト メールアドレス変更のお知らせ ○ 変更完了 info-denki@jtbcom.co.jp(info-denki@jtbcom.co.jp: webcas.epower-portal.coi  $\overline{?}$ 宛先 〇 メールアドレスの変更が完了しました。 様 認証情報が変更されたため、ログアウトします。 トップページから、再度ログインしてください。 メールアドレスの変更が完了しましたので、お知らせいたします。 【変更前メールアドレス】 ●●●●●●●●●●●●● 【変更後メールアドレス】 ●●●●●●●●●●●●● このメールは配信専用のメールアドレスから配信されており、 当メールにご返信いただいてもお答えすることができません。 お問い合わせ等は、下記までご連絡をお願いいたします。 ■お問合せ先: 株式会社JTBコミュニケーションデザイン 事業共創部 ソーシャルビジネス課 東京都港区芝 3-23-1 セレスティン芝三井ビル 電話番号 : 03-5657-0622 受付時間 : 09:30-18:00 (土・日・祝日、年末年始休業) e メール : denki@jtbcom.co.jp

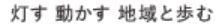

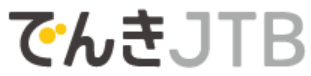

### ┃ご利用手順 <会員情報管理(パスワードの変更)>

#### マイページのログインパスワードの変更を行います

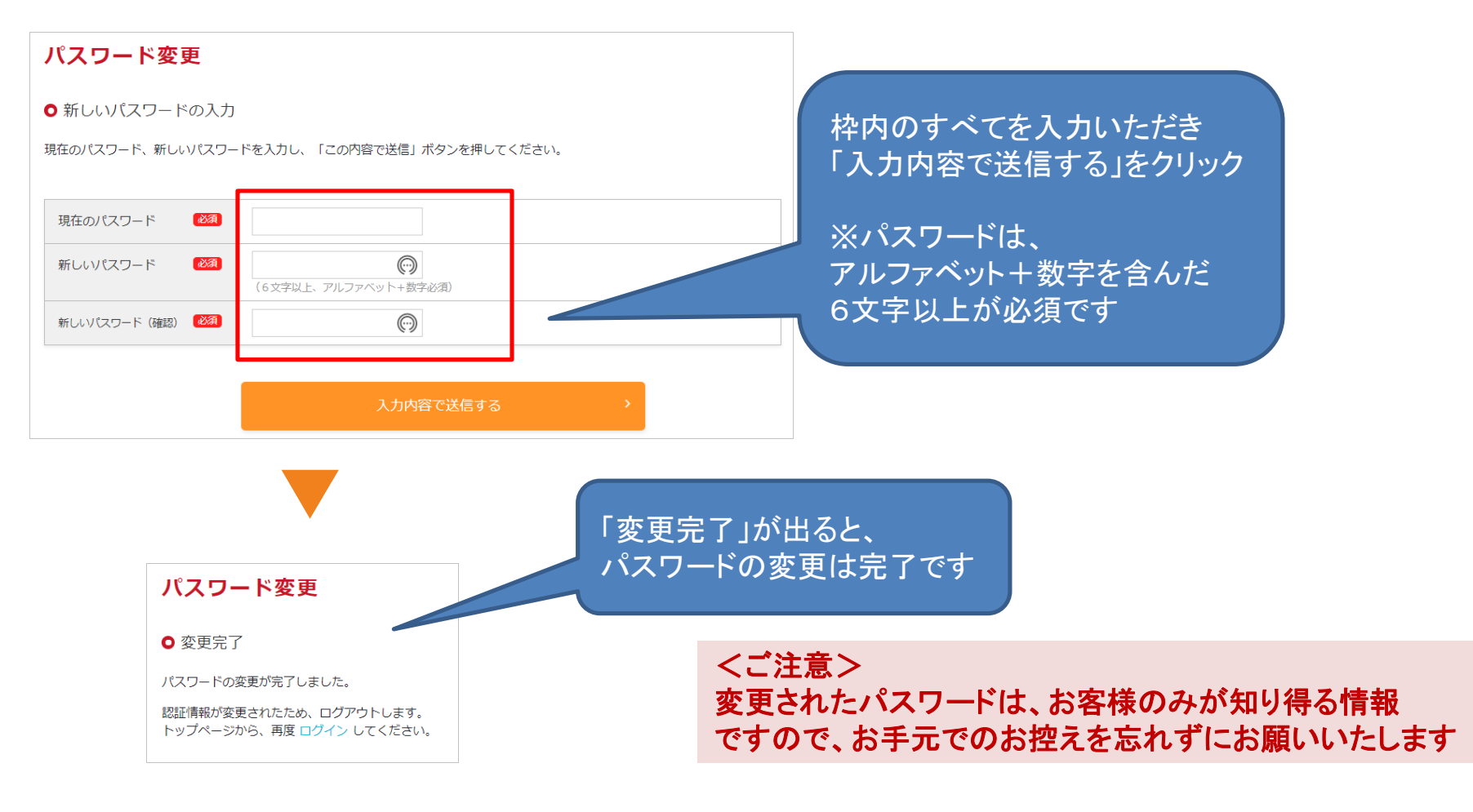

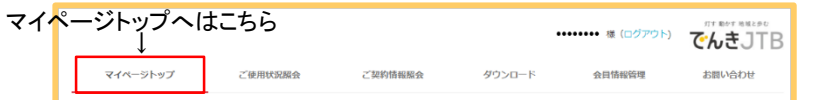

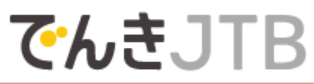

#### ■ご利用手順 <お問い合わせ>

#### お客様サイトから当社にお問い合わせが可能です

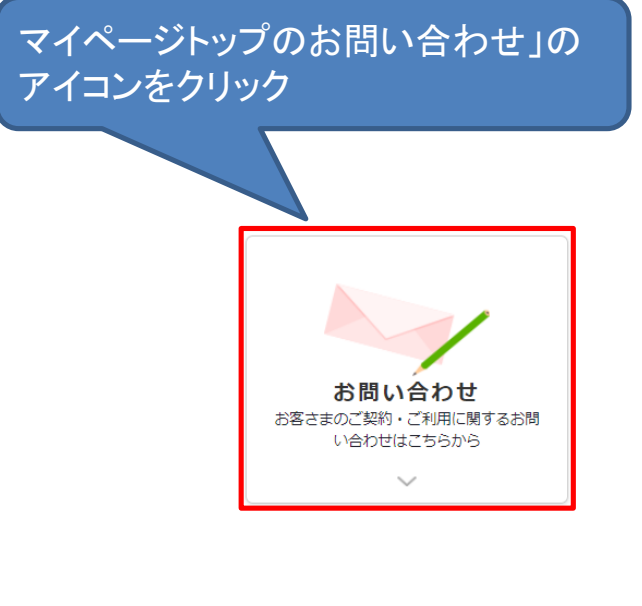

▼

お問い合わせフォームが開きます 現在の会員情報が表示されていますので ご確認後、お問い合わせ内容を 入力し、送信してください。

※ご回答までに日数を要する場合があります ので、ご了承いただきますようお願いいたします。

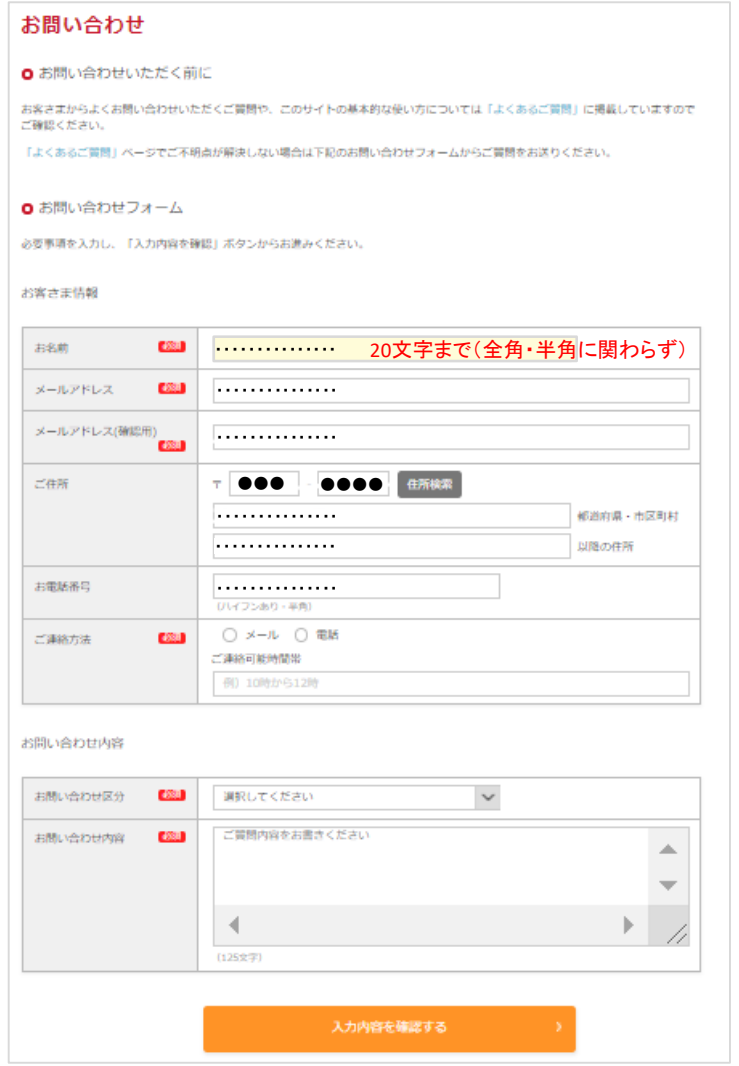

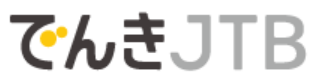

<お問い合わせ> 東京都港区芝三丁目**23**番**1**号 セレスティン芝三井ビルディング 株式会社 JTBコミュニケーションデザイン ソーシャルビジネス局 カスタマーセンター (担当:山本/芝田) 電話 : **03-5657-0622** / **Email**:**[denki@jtbcom.co.jp](mailto:denki@jtbcom.co.jp)** 受付時間:**9**:**30**~**18**:**00**(土曜・日曜・祝日・年末年始を除く)